*Handbuch für technisch qualifizierte Personen*

# **SBT2 Serverplatine Kurzanleitung**

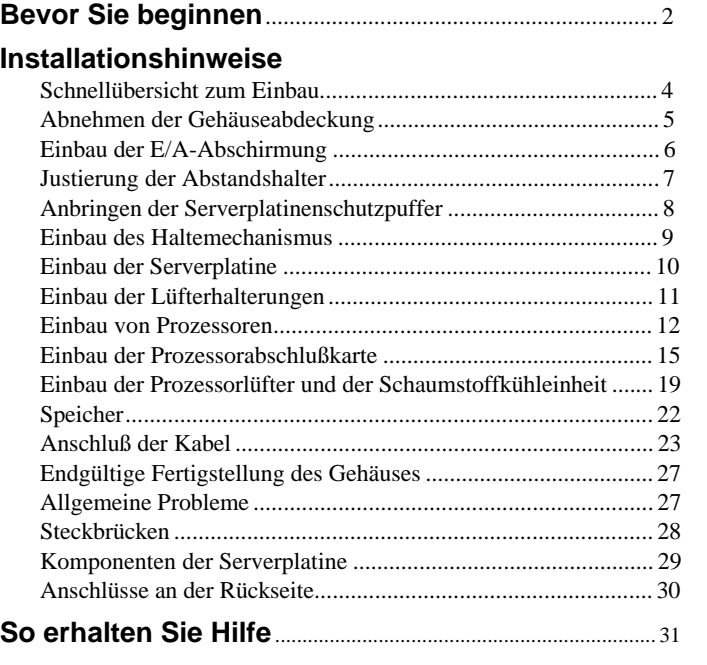

Translations of this guide are available at:

Übersetzungen dieses Handbuchs sind erhältlich bei:

Versiones traducidas de esta guía se encuentran disponibles en:

Des traductions de ce guide sont disponibles à l'adresse:

Le versioni tradotte di questa Guida sono disponibili presso:

As traduções deste guia estão disponíveis em:

Переводы данного руководства можно найти по адресу: 欲取得本指南的翻譯版本,請造訪下列網址: 이 설명서의 번역본은 다음 주소에서 얻을 수 있습니다. 您可在下列网址上查阅到本指南的译文:

#### **http://support.intel.com/support/motherboards/server/sbt2/manual.htm**

Copyright © 2000, Intel Corporation. Alle Rechte vorbehalten. Die Vervielfältigung oder Reproduktion dieses Dokuments in irgendeiner Form oder durch irgendwelche Mittel ist nur mit vorheriger, schriftlicher Genehmigung von Intel gestattet.

Intel Corporation (Intel) übernimmt für dieses Material keinerlei Garantie für die Eignung des Produkts zur Marktfähigkeit oder für einen besonderen Zweck. Intel übernimmt keinerlei Verantwortung für eventuell in diesem Dokument auftretende Fehler. Intel ist nicht zur Aktualisierung oder Ergänzung der in diesem Dokument enthaltenen Informationen verpflichtet.

† Andere Marken und Warenzeichen sind Eigentum der jeweiligen Firmen.

#### **Bevor Sie beginnen**

#### **Haftungsausschluß hinsichtlich Abstrahlung**

Um die Konformität der elektromagnetischen Verträglichkeit (EMV) gemäß regionaler Gesetze und Richtlinien zu gewährleisten, ist eventuell eine EMV-Konformitätsprüfung der abgeschlossenen Konfiguration des Endprodukts erforderlich. Um weitere Informationen zu erhalten, wenden Sie sich an einen Intel-Vertreter in Ihrer Nähe.

Hinweise zur Produktsicherheit und EMV-Konformität finden Sie im SBT2 Serverplatine Produkthandbuch. Dies ist ein Gerät der FCC-Klasse A. Beim Einbau dieses Produkts in ein Klasse B-Gehäuse wird dieses damit nicht zu einem Klasse B-Gerät.

#### **Sicherheitshinweise**

#### $\sqrt{N}$ **VORSICHT**

Wenn Sie das Gerät mit der Netztaste ausschalten, wird die Stromversorgung dieser Platine nicht getrennt. Entfernen Sie alle Verbindungen zu Stromquellen, Telekommunikationseinrichtungen sowie Netzwerk- und Modemanschlüssen, bevor Sie fortfahren. Wenn Sie den Computer vor dem Öffnen nicht vom Stromnetz trennen, kann dies zur Verletzung von Personen oder Beschädigung von Sachgut führen. Bestimmte Schaltkreise auf der Serverplatine können weiterhin Strom führen, auch wenn das System an der Netztaste auf der Frontplatte ausgeschaltet wurde.

Versetzen Sie das System wieder vollständig in seinen ursprünglichen Zustand, in dem Sie es erhalten haben. Wenn Sie den Computer vor dem Öffnen nicht vom Stromnetz trennen, kann dies zur Verletzung von Personen und/oder Beschädigung von Sachgut führen.

Lesen und beachten Sie sämtliche Warnungen, Vorsichtsmaßregeln und Hinweise in dieser Anleitung und in der mit dem Gehäuse, dem Netzteil und den Zusatzmodulen mitgelieferten Dokumentation. Wenn die Anweisungen für das Gehäuse und das Netzteil von diesen Anweisungen oder denjenigen für die Zusatzmodule abweichen, wenden Sie sich an den Lieferanten. Dieser teilt Ihnen mit, wie Sie sicherstellen können, daß Ihr Computer den Sicherheitsvorschriften und Richtlinien entspricht.

Elektrostatische Entladungen (ESD) können die Komponenten der Serverplatine beschädigen. Führen Sie die beschriebenen Arbeiten daher nur an einem ESD-Arbeitsplatz aus. Steht ein solcher Platz nicht zur Verfügung, erzielen Sie einen gewissen ESD-Schutz durch Tragen einer Antistatik-Manschette, die Sie zur Erdung an einem Metallteil des Gehäuses befestigen.

#### **Komponenten auf der startfähigen CD-ROM**

*SBT2 Serverplatine Produkthandbuch*

*Intel*® *SC5000 Server Chassis Subassembly Product Guide*

Software-Treiber und Dienstprogramme

Zur Ansicht der Produkthandbücher verwenden Sie Adobe† Acrobat† unter Windows† 95/Windows NT†/Windows 98/Windows 2000.

#### **Konformität der Sicherheitsbestimmungen**

Hinweise zur Produktsicherheit und EMV-Konformität finden Sie im *SBT2 Serverplatine Produkthandbuch*.

*Einsatzzweck:* Dieses Produkt wurde für Server entwickelt und getestet, die in Büros, Schulen, einem Computerraum oder in privaten bzw. vergleichbaren Umgebungen verwendet werden. Der Einsatz dieses Produkts in anderen Bereichen kann u. U. eine weitere Produktprüfung erfordern.

*EMV-Prüfung:* Stellen Sie vor der Computer-Integration sicher, daß Gehäuse, Netzteil und andere Komponenten einen EMV-Test mit Serverplatine und Mikroprozessor aus derselben (oder einer leistungsstärkeren) Familie mit derselben oder einer höheren Taktrate bestanden haben wie der Mikroprozessor auf dieser Serverplatine.

*Kennzeichnung des Serverplatinenschaltbildes:* Die Kennzeichnung muß in gut lesbarer Form innerhalb des Gehäuses angebracht werden, am besten in derselben Ausrichtung wie die Serverplatine.

*Kennzeichnung für E/A-Anschlüsse:* Bringen Sie die Kennzeichnung an der E/A-Abschirmung an. Die Aussparungen dienen dem oberen seriellen Anschluß und dem parallelen Anschluß.

#### **Hardware-Mindestanforderungen**

Um Schwierigkeiten beim Einbau und mögliche Beschädigung der Platine zu vermeiden, muß das System folgende Mindestvoraussetzungen erfüllen. Eine Liste geeigneter Speicher- und Gehäusebauteile finden Sie unter: **http://support.intel.com/support/motherboards/server/SBT2/compat.htm**

#### **Prozessor**

Mindestens ein Intel® Pentium® III Xeon™-Prozessor und eine Prozessor-Abschlußkarte. Die SBT2-Serverplatine unterstützt ausschließlich Prozessoren mit folgenden Produktcodes: BX80526KB866256, BX80526KB001256, BX80526KB933256.

#### **Speicher**

64 MB PC/133-kompatibles, gepuffertes 3,3-V-SDRAM mit 133 MHz auf 168poligen DIMMs mit goldfarbenen Kontakten.

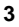

#### **Netzteil**

Mindestens 350 W mit einem Bereitschaftsstrom von 0,8 A bei +5 V (zur Unterstützung von Wake on LAN† [WOL]). Zum Starten der Platine muß Bereitschaftsspannung vorhanden sein.

# **Installationshinweise**

Vor dem Einbau der SBT2-Serverplatine in das Gehäuse, **muß zunächst** der Haltemechanismus für den Prozessor angebracht werden. NIC-LED, HD-Aktivitäts-LED und NMI-Schalter an der SC5000-Vorderseite werden bei der SBT2-Serverplatine deaktiviert.

#### **Schnellübersicht zum Einbau**

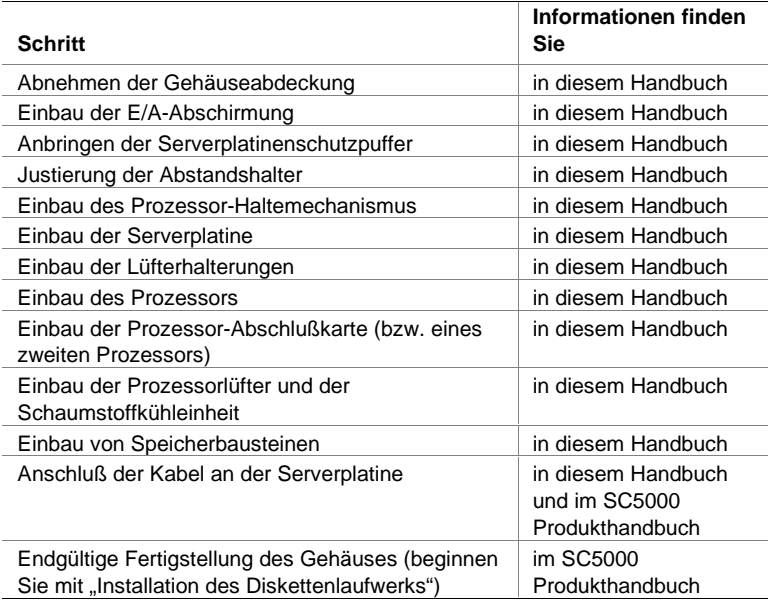

#### **Abnehmen der Gehäuseabdeckung**

Wenn Sie das Gehäuse von vorne betrachten, befindet sich die Abdeckung bei Tower-Servern mit Standfußinstallation rechts und bei rackmontierten Servern oben.

- **1** Lockern Sie die Flügelschrauben, mit denen die Abdeckung befestigt ist.
- **2** Schieben Sie die Abdeckung vorsichtig bis zum Anschlag nach hinten.
- **3** Ziehen Sie die gesamte Abdeckung vom Gehäuse ab, so daß sich die Zungen vom oberen und unteren Rand des Gehäuses lösen. Legen Sie die Abdeckung beiseite.

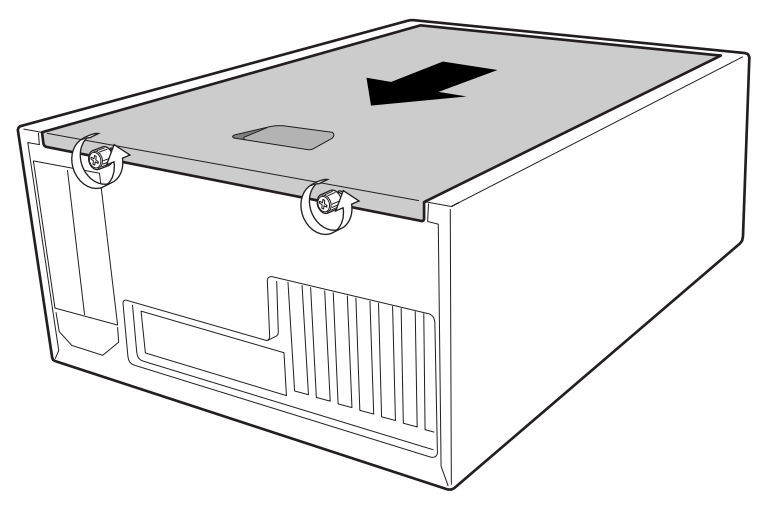

OM09083

#### **Einbau der E/A-Abschirmung**

#### ✏ **ANMERKUNG**

Im Lieferumfang der Serverplatine ist eine ATX 2,03-kompatible E/A-Abschirmung enthalten. Diese Abschirmung entspricht den Vorschriften zur elektromagnetischen Interferenz (EMI) zur Reduzierung von EMI. Wenn die Abschirmung nicht paßt, fordern Sie bei Ihrem Händler eine Abschirmung mit der richtigen Größe an.

Die Abschirmung paßt in die rechteckige Öffnung in der Nähe des Netzteils an der Gehäuserückseite. Sie verfügt über Aussparungen für die E/A-Anschlüsse.

- **1** Bringen Sie die EMI-Abschirmung an der E/A-Abschirmung an. Ziehen Sie das Schutzpapier vom Klebestreifen der EMI-Abschirmung ab. Befestigen Sie die Abschirmung an der Platinenseite der E/A-Abschirmung (auf der Seite der Metallfinger). Die Bohrungen der EMI-Abschirmung müssen sich mit denen der E/A-Abschirmung decken.
- **2** Bringen Sie die Abschirmung von der Gehäuseinnenseite her an. Halten Sie die Abschirmung so, daß die Aussparungen wie die entsprechenden E/A-Anschlüsse auf der Serverplatine ausgerichtet sind. Stellen Sie sicher, daß sich die Metallfinger innerhalb des Gehäuses befinden.
- **3** Positionieren Sie eine Kante so, daß sich der gepunktete Kabelkanal außerhalb der Gehäusewand und die Klammer der Abschirmung innerhalb der Gehäusewand befinden.
- **4** Halten Sie die Abschirmung an die richtige Stelle, und drücken Sie sie in die Öffnung, bis sie eingerastet ist. Achten Sie darauf, daß die E/A-Abschirmung vollständig einrastet.

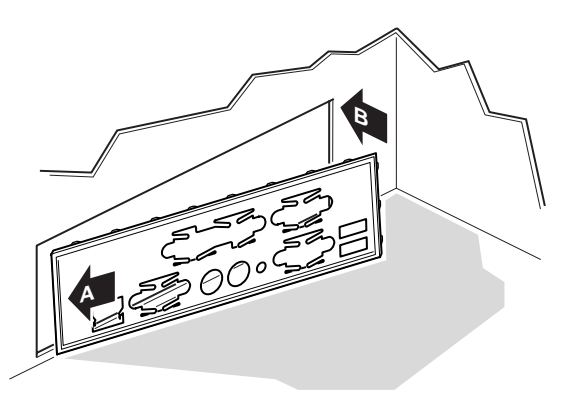

OM10682

**5** Bringen Sie die E/A-Kennzeichnung an der E/A-Abschirmung an. Die Aussparungen der Kennzeichnung sind für den oberen seriellen Anschluß und den parallelen Anschluß bestimmt.

#### **Justierung der Abstandshalter**

Die Abstandshalter im Gehäuse sind in den Bohrlöchern 1, 4, 5, 6, 7, 13, 17, 18, 19, 20, 23 und 26 anzubringen. Die Nummern der jeweiligen Bohrungen sind in das Gehäuseblech eingestanzt. Dabei ist zu beachten, daß die beiden Abstandshalter zur Positionierung in den Bohrungen 17 und 19 anzubringen sind.

Bei fehlerhafter Justierung der Metallabstandshalter können an der Serverplatine Fehlfunktionen und dauerhafte Schäden auftreten.

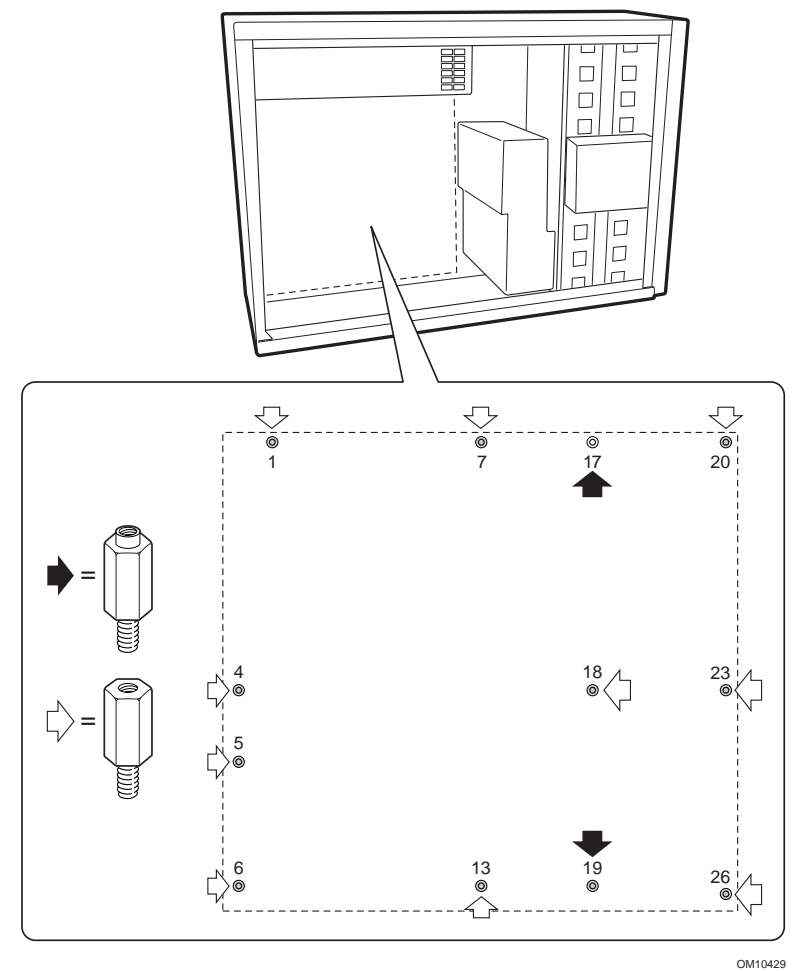

# **Anbringen der Serverplatinenschutzpuffer**

Ziehen Sie das Schutzpapier der drei selbstklebenden Schutzpuffer ab, und befestigen Sie diese an der Gehäusewand.

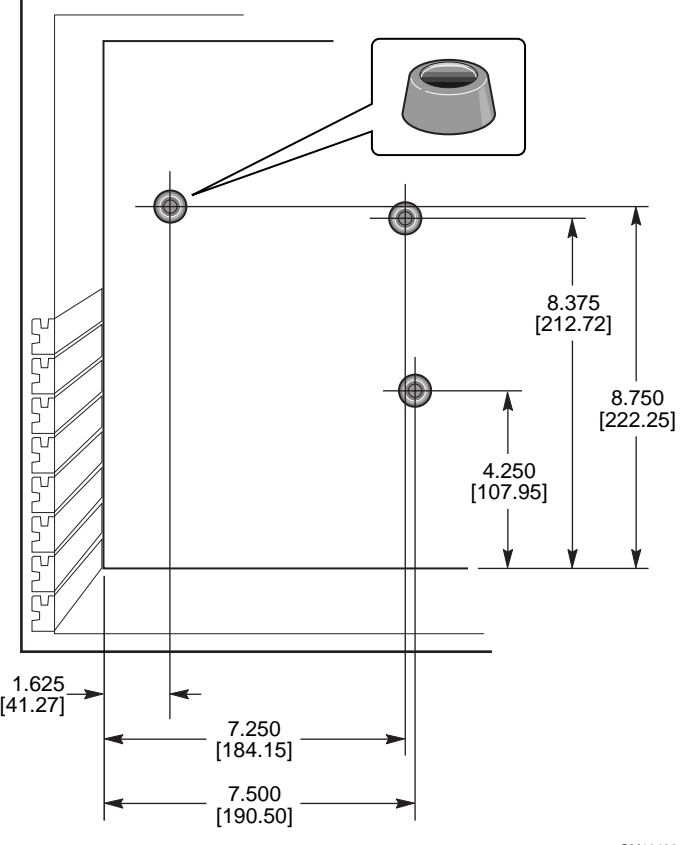

OM10422

#### **Einbau des Haltemechanismus**

Der Haltemechanismus besteht aus zwei Kunststoffteilen, die am oberen Ende der Serverplatine befestigt werden, zwei Stahlbefestigungen, die unter der Platine angebracht werden sowie zwei Kunststoffisolatoren, die zwischen den Stahlbefestigungen und der Serverplatine eingelegt werden.

Bauen Sie den Haltemechanismus ein, bevor Sie die Platine im Gehäuse anbringen.

- **1** Legen Sie eine der Stahlbefestigungen (D) vor sich auf den Tisch. Bringen Sie darauf einen Kunstoffisolator (C) an. Plazieren Sie die Serverplatine (B) über der Stahlbefestigung und dem Kunstoffisolator, so daß die Bohrungen von Serverplatine, Isolator und Stahlbefestigung miteinander abschließen.
- **2** Bringen Sie den Kunststoffhaltemechanismus (A) an der Oberseite der Serverplatine an.

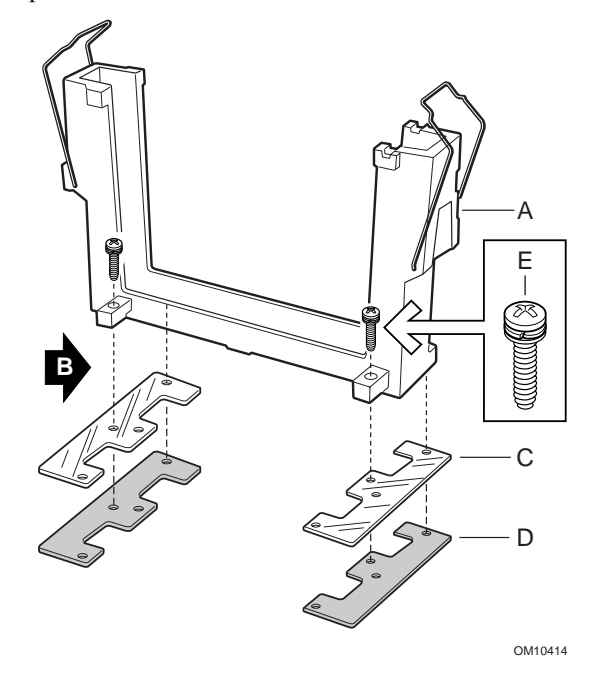

- **3** Befestigen Sie den Haltemechanismus mit zwei Schrauben.
- **4** Bringen Sie von der anderen Seite die zweite Stahlbefestigung und den anderen Isolator an. Richten Sie die Serverplatine so auf die Stahlbefestigung und den Isolator aus, daß die Bohrungen übereinstimmen.
- **5** Befestigen Sie den Haltemechanismus mit zwei Schrauben.
- **6** Bringen Sie den zweiten Haltemechanismus in Position. Befestigen Sie diesen darauf mit vier Schrauben.

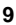

#### **Einbau der Serverplatine**

Die zum Einbau der Serverplatine erforderlichen Schrauben sind im Lieferumfang enthalten. Zum Einbau der Serverplatine ist es u. U. erforderlich, die Anordnung von Kabeln neu zu organisieren.

- **1** Entfernen Sie den oberen Teil des Schaumstoffs von den Systemlüftern.
- **2** Bringen Sie die Platine zunächst am E/A-Anschluß des Gehäuses an. Richten Sie die Platine so aus, daß die Bohrungen mit den Abstandshaltern übereinstimmen. Es gibt zwei Abstandshalter (D), die auf die Bohrungen der Serverplatine abgestimmt sind. Diese beiden Abstandshalter helfen Ihnen bei der korrekten Positionierung der Platine. Achten Sie darauf, daß die E/A-Anschlüsse durch die E/A-Abschirmung ragen. Sehen Sie durch die Bohrlöcher der E/A-Abschirmung, um zu gewährleisten, daß die Metallzungen der E/A-Abschirmung über den USB- und NIC-Anschlüssen und nicht darunter liegen.
- **3** Befestigen Sie eine Schraube in einem der Befestigungslöcher an einem Gewindebolzen. Ziehen Sie die Schraube noch nicht fest.
- **4** Führen Sie die übrigen Schrauben in die Befestigungslöcher und in die Gewindebolzen ein. Achten Sie darauf, daß die Platine ordentlich ausgerichtet ist, und ziehen Sie dann alle Schrauben fest. Beginnen Sie dabei mit den Schrauben in der Mitte der Platine.

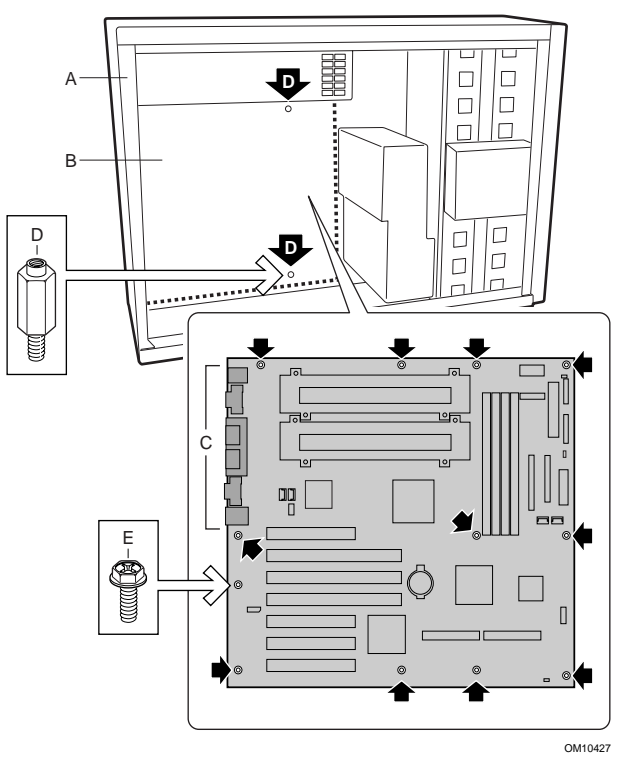

# **Einbau der Lüfterhalterungen**

- **1** Plazieren Sie, wie in der Abbildung dargestellt, eine Lüfterhalterung im Gehäuse. Achten Sie darauf, daß die Bohrungen der Halterung mit den Bohrungen des Gehäuses übereinstimmen.
- **2** Befestigen Sie die Halterung darauf mit vier Schrauben.
- **3** Gehen Sie bei der zweiten Halterung ebenso vor.

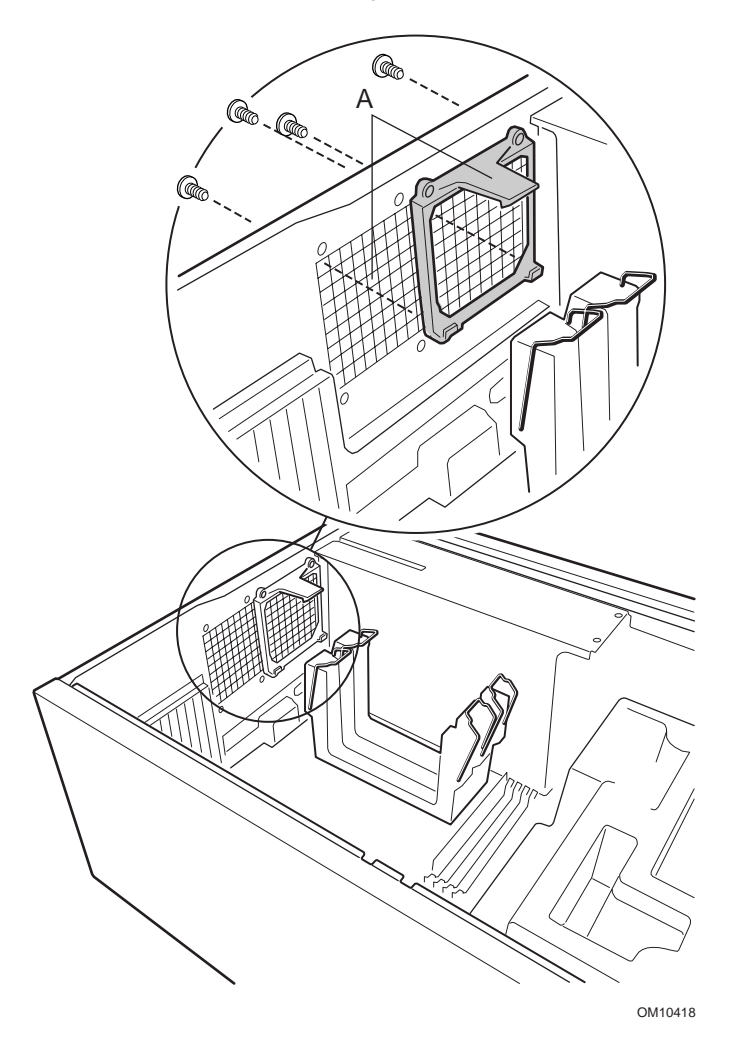

#### **Einbau von Prozessoren**

#### ✏ **ANMERKUNG**

Die SBT2 Serverplatine unterstützt ausschließlich Prozessoren mit den folgenden Bestellnummern: BX80526KB866256, BX80526KB001256, BX80526KB933256.

Beim Einbau eines einzigen Prozessors muß im sekundären Prozessorsteckplatz eine Abschlußkarte installiert werden.

- **1** Beachten Sie die Sicherheits- und ESD-Vorsichtsmaßregeln zu Beginn dieses Dokuments.
- **2** Bringen Sie am Prozessor (B) zwei Kunststoffauswurfhebel (A) an.

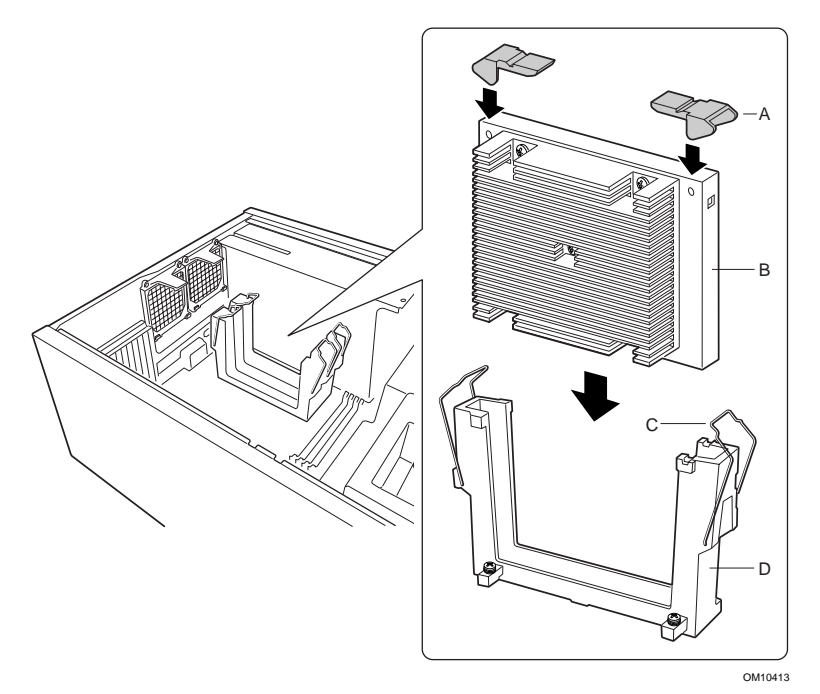

**3** Schieben Sie den Prozessor in den primären Prozessorsteckplatz (Steckplatz direkt an der Stromversorgung). Schieben Sie den Prozessor mit gleichmäßigem Druck von beiden Seiten ein, bis er im Prozessoranschluß der Serverplatine einrastet.

**4** Legen Sie die Haltedrähte über die Kunststoffauswurfhebel, um den Prozessor zu sichern.

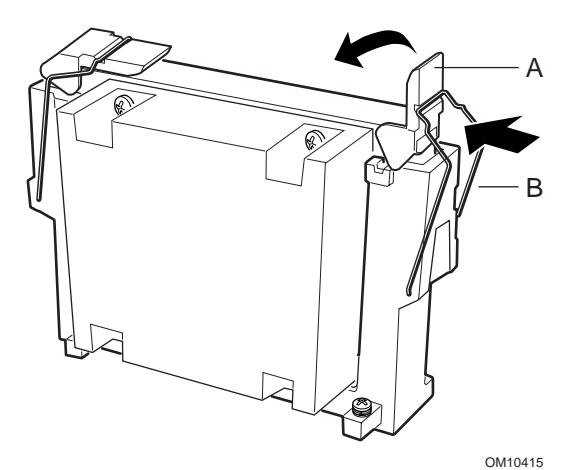

- **5** Nach dem Einbau des Prozessors bzw. der Prozessoren müssen Sie die Steckbrückengeschwindigkeit konfigurieren. Siehe Tabelle "CPU-Taktfrequenz" unten.
- **6** Gehen Sie beim zweiten Prozessor ebenso vor. Beim Einbau von zwei Prozessoren überspringen Sie den Abschnitt "Installation der Prozessorabschlußkarte".

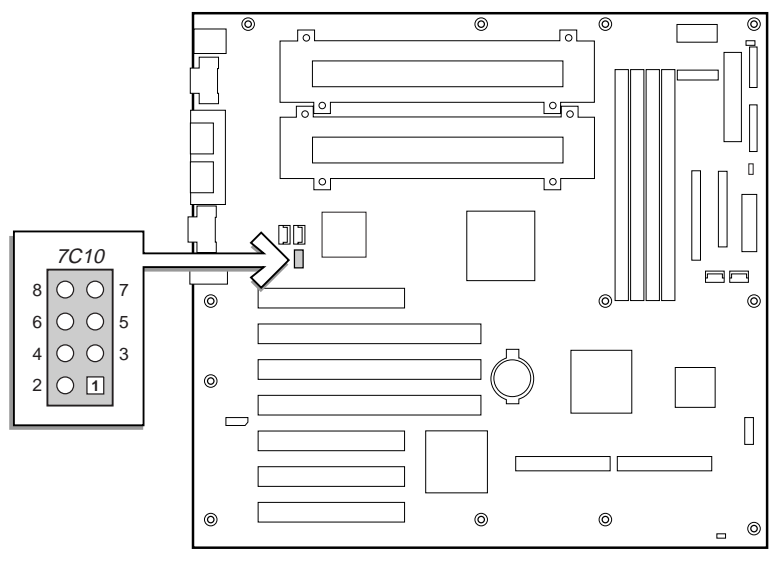

OM10968

# **CPU-Taktfrequenz (7C10)**

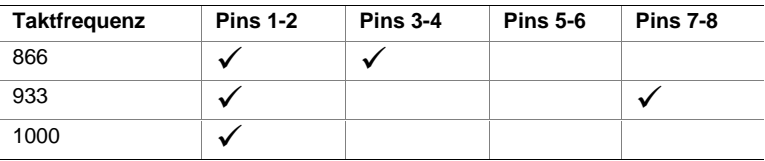

#### **Einbau der Prozessorabschlußkarte**

Beim Einbau eines einzigen Prozessors muß im sekundären Prozessorsteckplatz eine Abschlußkarte installiert werden. Zur Gewährleistung von ausreichender Kühlung muß die Konvektionsblende an der Abschlußkarte angebracht werden.

**1** Für einfachere Handhabung der Konvektionsblende, knicken Sie die Einstanzungen um.

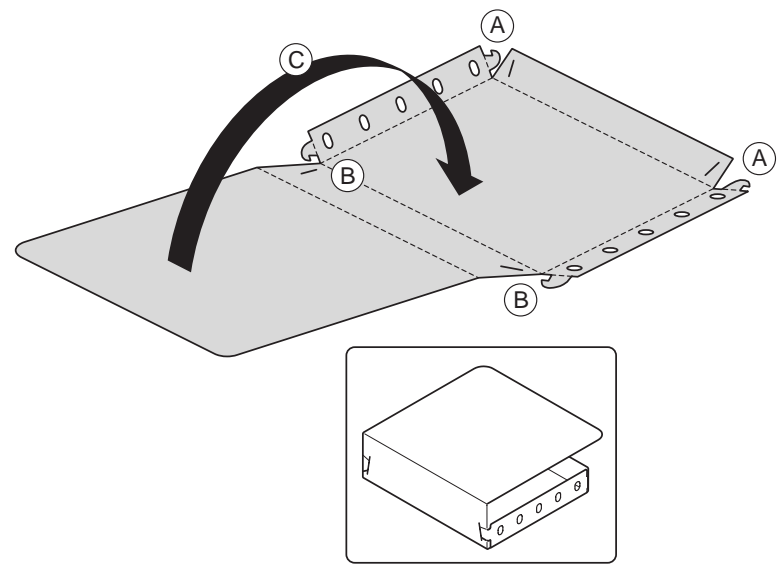

OM10621

- **2** Biegen Sie die Seiten der Konvektionsblende nach oben. Biegen Sie ebenso den unteren Teil der Konvektionsblende nach oben. Fügen Sie die Zungen von außen in die Schlitze (A) ein.
- **3** Biegen Sie den Deckel der Konvektionsblende nach oben. Fügen Sie die Zungen von außen in die Schlitze (B) ein.
- **4** Biegen Sie die Rückseite der Konvektionsblende um (C).

**5** Schieben Sie die Konvektionsblende über die Abschlußkarte.

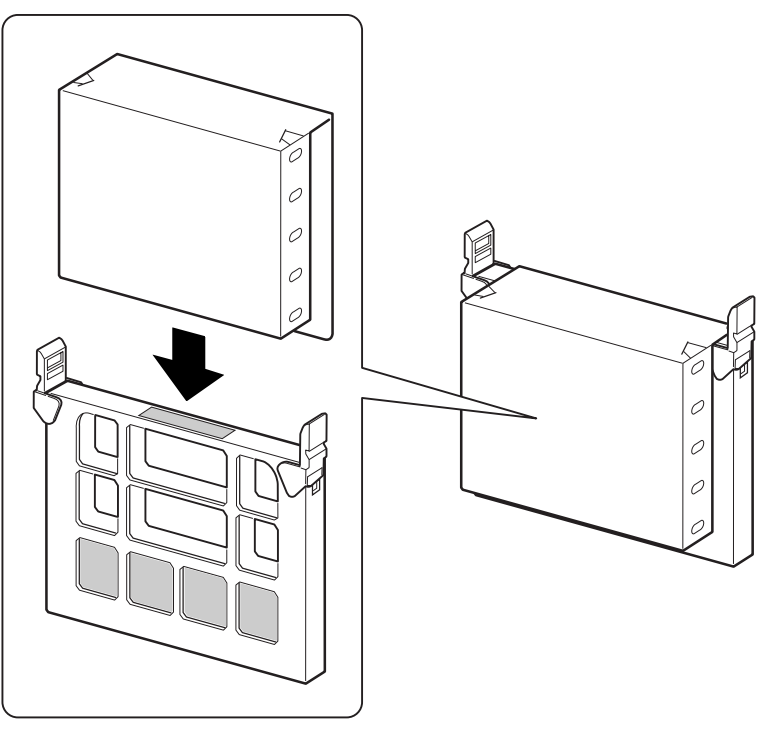

OM10620

**6** Stecken Sie die Abschlußkarte in den sekundären Prozessorsteckplatz. Achten Sie darauf, daß die Konvektionsblende in den Haltemechanismus paßt. Schieben Sie die Karte mit gleichmäßigem Druck von beiden Seiten ein, bis sie im Prozessoranschluß der Serverplatine einrastet. Wo sich der sekundäre Prozessorsteckplatz befindet, sehen Sie unter "Komponenten der Serverplatine" auf Seite 29.

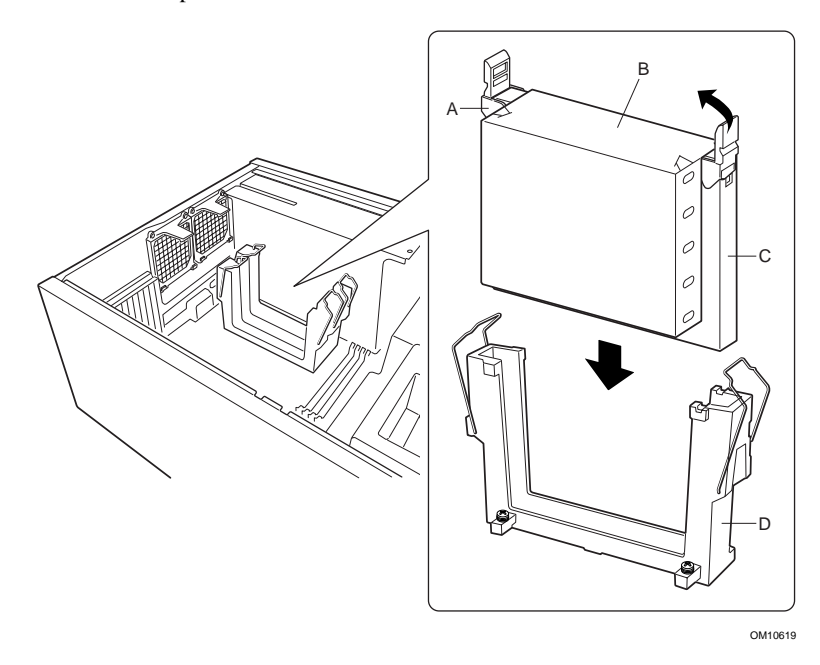

**7** Legen Sie die Haltedrähte über die Kunststoffauswurfhebel, um den Prozessor zu sichern. Achten Sie darauf, daß sich die Konvektionsblende im Haltemechanismus befindet und mit der Abschlußkarte abschließt.

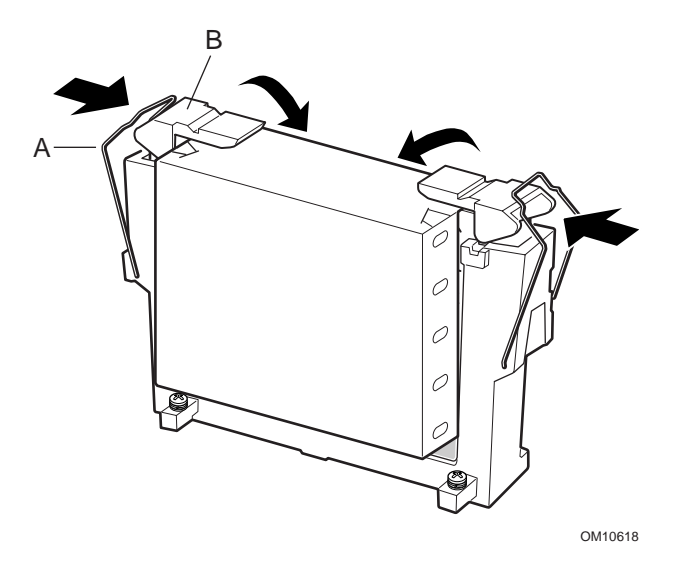

# **Einbau der Prozessorlüfter und der Schaumstoffkühleinheit**

**1** Schließen Sie die Lüfterkabel an der Serverplatine an. Befestigen Sie die Lüfter noch nicht in den Halterungen. Legen Sie die Lüfter auf die PCI-Steckplätze.

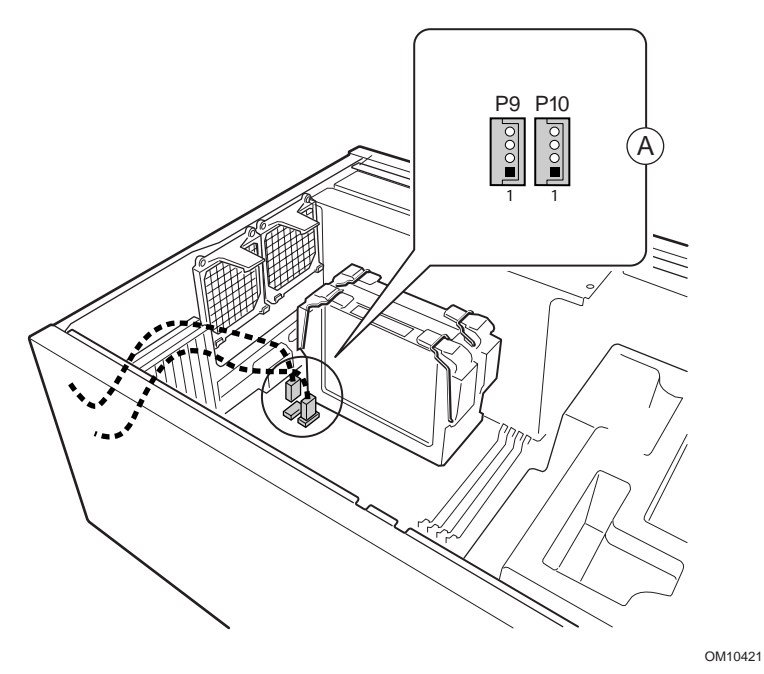

**2** Bringen Sie das untere Schaumstoffteil, wie dargestellt, im Gehäuse an. Achten Sie darauf, daß es sich vollständig im Gehäuse befindet. Falls nicht, kann die Abdeckung nicht ordnungsgemäß angebracht werden.

# ✏ **ANMERKUNG**

Der Schaumstoff paßt genau hinein. Verdrehen Sie ihn beim Einsetzen nicht; der Versuch ihn zu dehnen, kann ihn beschädigen.

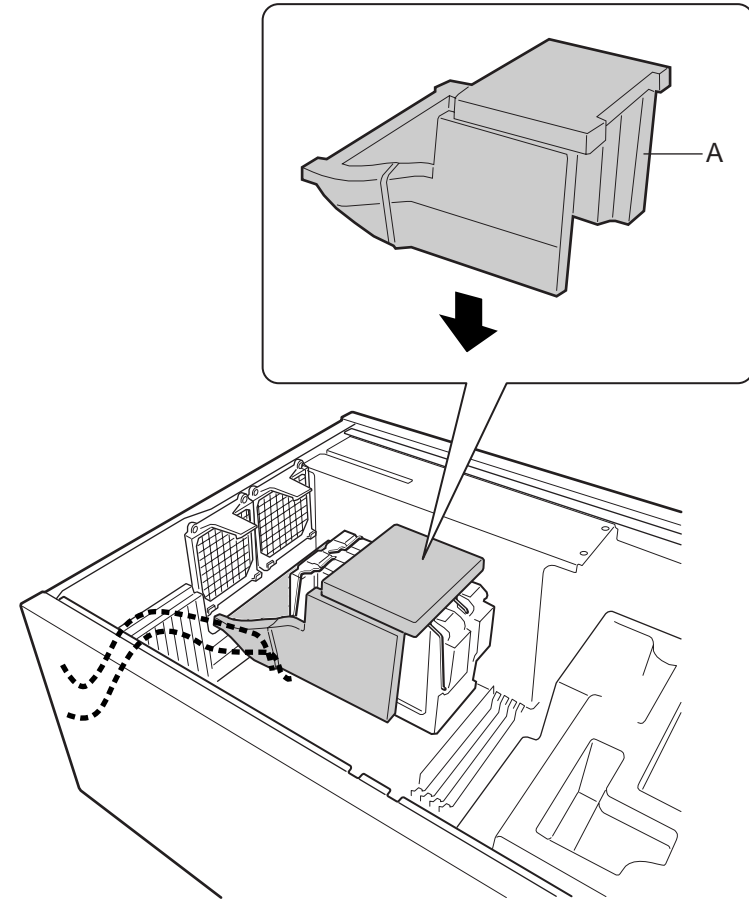

OM10425

**3** Bringen Sie die Lüfter an. Achten Sie darauf, daß die Kennzeichnung am Lüfter zu den Lüftungsschlitzen weist (von den Prozessoren weg).

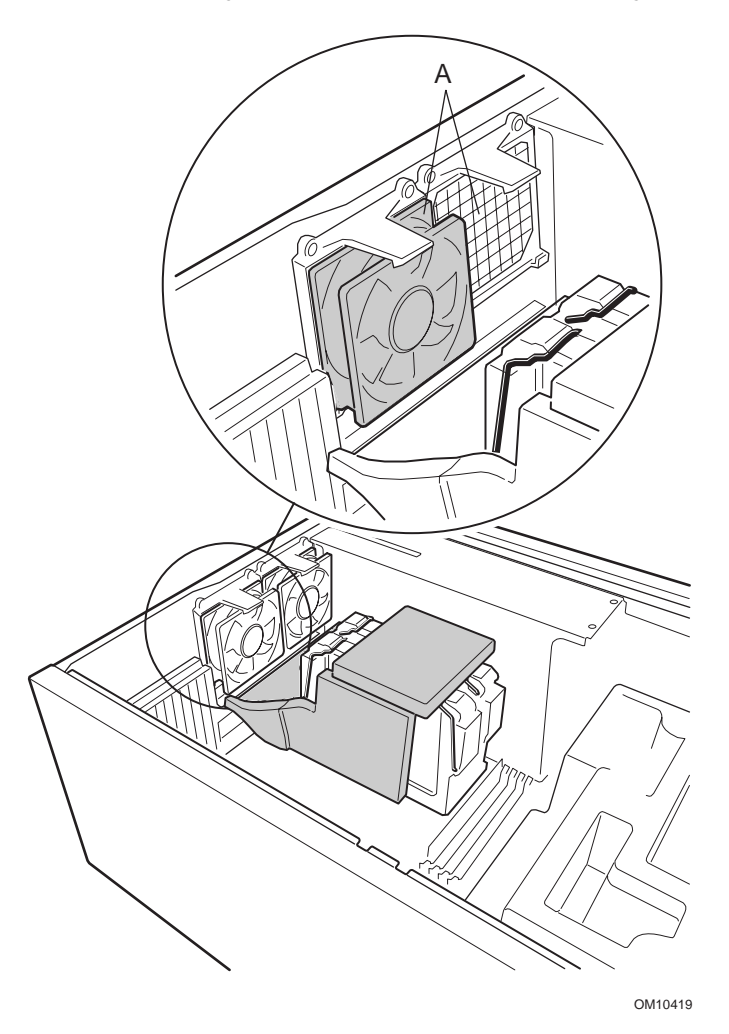

#### **Speicher**

Die Serverplatine unterstützt nur PC/133-kompatibles SDRAM. Installieren Sie 64 MB bis 4 GB gepufferten Speicher, und verwenden Sie bis zu vier Singleoder Double-Banked DIMMs.

DIMMs müssen in der entsprechenden Reihenfolge von Steckplatz 1 bis 4 installiert werden. Zwischen den DIMMs dürfen keine Steckplätze frei bleiben. Steckplatz 1 ist am weitesten von den Prozessoren entfernt.

Die installierten DIMMs müssen alle über dieselbe Geschwindigkeit verfügen und registriert sein. Eine Liste der unterstützten Speichertypen erhalten Sie beim Intel Kundendienst oder auf der Intel Support Website:

### **http://support.intel.com/support/motherboards/server/SBT2/compat.htm**

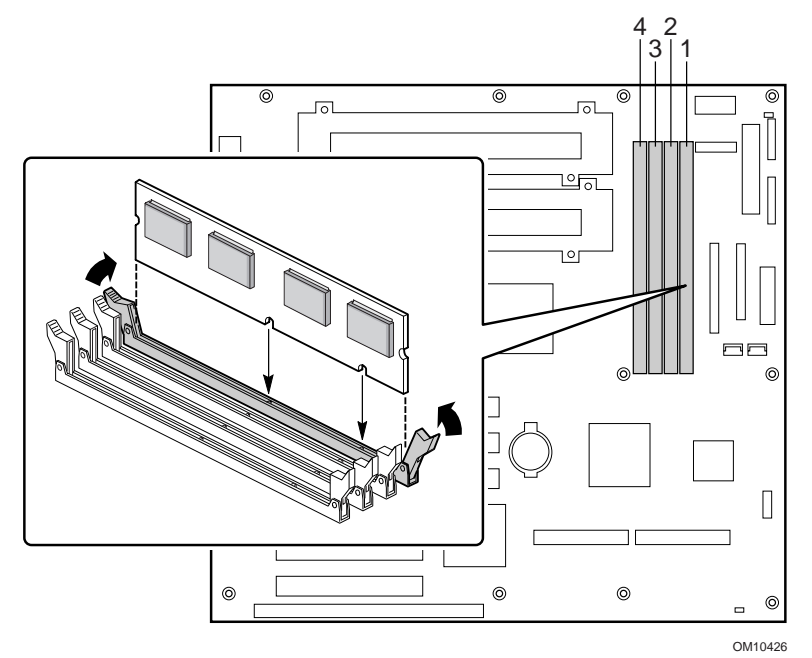

# **Anschluß der Kabel**

Wo sich die Anschlüsse befinden, sehen Sie unter "Komponenten der Serverplatine".

**1** Verbinden Sie mit dem Frontplattenkabel den SSI-Anschluß der Frontplatte mit den Reset-Anschlüssen 1M7, P26 und P27 auf der Serverplatine. Entfernen Sie die Gehäuseschutzschalter vom Gehäuse und installieren Sie die am Frontplattenkabel angebrachten Schalter.

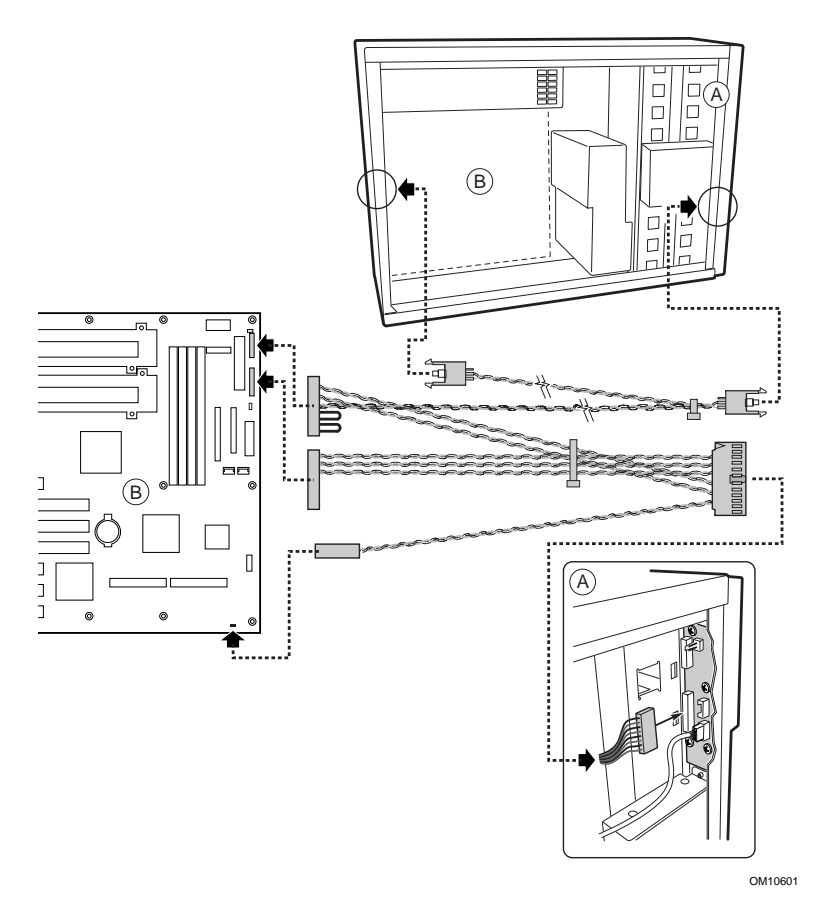

- **2** Schließen Sie die Kabel des zusätzlichen Stromanschlusses (A), des Stromversorgungs-Signalanschlusses (B) und der Hauptstromversorgung (C) an der Serverplatine an.
- **3** Zum Einbau eines Diskettenlaufwerks schließen Sie das Kabel an der Serverplatine (D) an.
- **4** Zum Einbau eines IDE-Geräts schließen Sie das Kabel an der Serverplatine (F) an.
- **5** Schließen Sie das SCSI-Kabel der Hot-Swap-Rückwand an der Serverplatine (E) an.

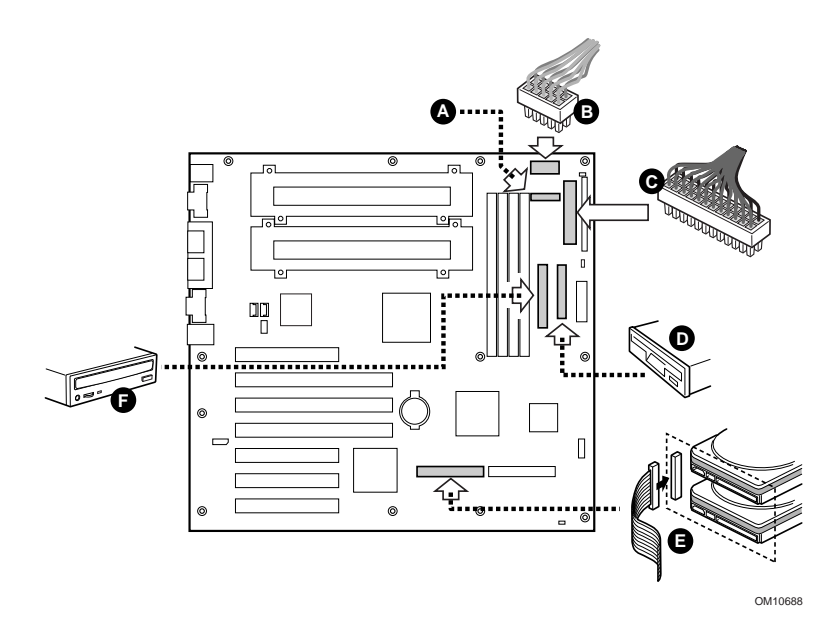

**6** Bringen Sie das obere Schaumstoffteil, wie dargestellt, im Gehäuse an.

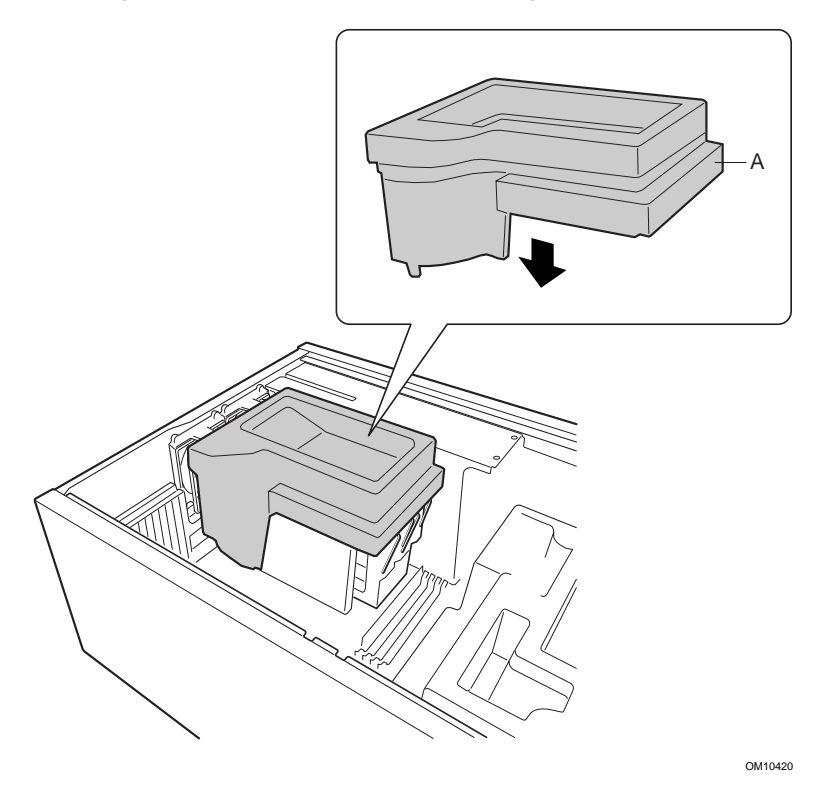

**7** Verbinden Sie die Gehäuselüfter mit den Lüfteranschlüssen an der Hot-Swap-Rückwand. Dazu muß der untere Lüfter aus der Schaumstofform genommen und so gedreht werden, daß das Lüfterkabel den Anschluß am Hot-Swap-Einbauschacht erreicht.

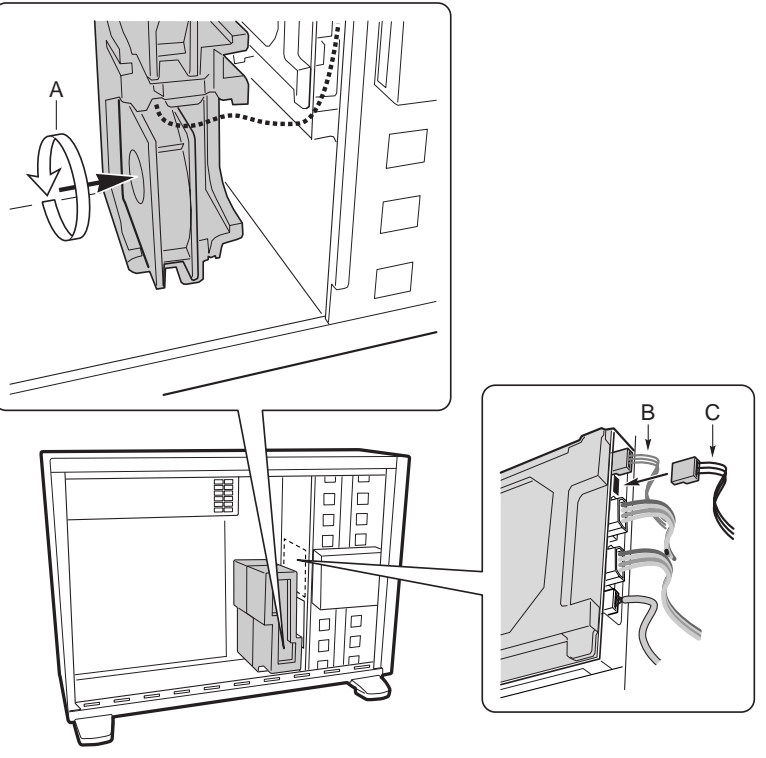

OM10602

- **8** Verbinden Sie das Lautsprecherkabel mit dem Anschluß auf der Serverplatine (P25).
- **9** Verbinden Sie das Hot-Swap-SCSI-Kabel mit dem LVD-SCSI-Anschluß auf der Serverplatine.

#### **Endgültige Fertigstellung des Gehäuses**

Es können nun Laufwerke ins Gehäuse eingebaut werden. Beginnen Sie im Abschnitt mit dem Titel: "Installation von Diskettenlaufwerk" im *Intel*<sup>®</sup> *SC5000 Server Chassis Subassembly Product Guide*. Wir empfehlen, Laufwerke erst dann mit Datenkabeln an der Serverplatine anzuschließen, wenn sie vollständig eingebaut sind. Schließen Sie zuerst das Kabel des Diskettenlaufwerks an und dann das IDE-Kabel.

Es gibt nur einen IDE-Anschluß auf der SBT2-Serverplatine. Das Kabel muß entweder zum oberen oder zum unteren Laufwerkschacht geleitet werden. Das Kabel ist nicht lang genug für beide. Schließen Sie den blauen Anschluß des Kabels an der Serverplatine an. Pin 1 (rote Kennzeichnung am Kabel) ist ebenso wie der Anschluß des Diskettenlaufwerks ausgerichtet. Da das IDE-Kabel nicht kodiert ist, nehmen Sie das Kabel des Diskettenlaufwerks als Anhaltspunkt.

#### **Allgemeine Probleme**

#### **Das System startet beim Einschalten nicht, oder es wird nichts auf dem Bildschirm angezeigt.**

- Überprüfen Sie bei einer Einzelprozessor-Konfiguration, ob sich der Prozessor im primären Prozessor-Steckplatz und die Abschlußkarte im sekundären Prozessor-Steckplatz befindet (siehe Abbildung der Serverplatinen-Komponenten auf Seite 29).
- Der Signalcode 1-3-3-1 bedeutet, der Speicher auf der Platine wird nicht erkannt oder ist fehlerhaft. Entfernen Sie nacheinander die DIMMs, um festzustellen, welches Bauteil Probleme verursacht.
- Ohne Verbindung zum Stromversorgungs-Signalanschluß kann das System nicht hochgefahren werden.

#### **Reset-Taste funktioniert nicht.**

• Die Reset-Kabel wurden evtl. falsch herum eingesetzt. Fahren Sie das System herunter, öffnen Sie das Gehäuse, ziehen Sie das Reset-Kabel ab, drehen Sie dieses herum und stecken Sie es wieder ein. Bringen Sie das Gehäuse wieder an und fahren Sie den Rechner hoch.

#### **Das System funktioniert manchmal, zeigt jedoch ein unregelmäßiges Verhalten.**

• Dies beruht in der Regel auf der Verwendung eines zu schwachen Netzteils. Sie sollten ein Netzteil mit mindestens 350 W verwenden.

# **Steckbrücken**

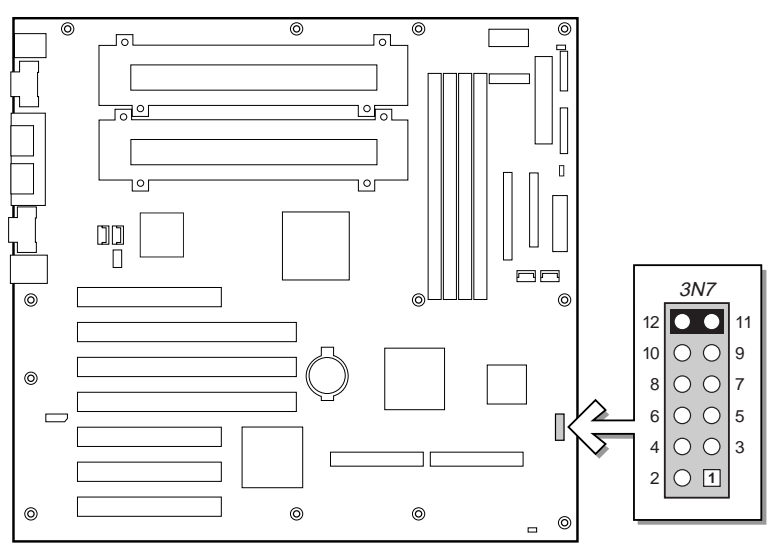

OM10967

# **Konfigurationssteckbrücke (3N7)**

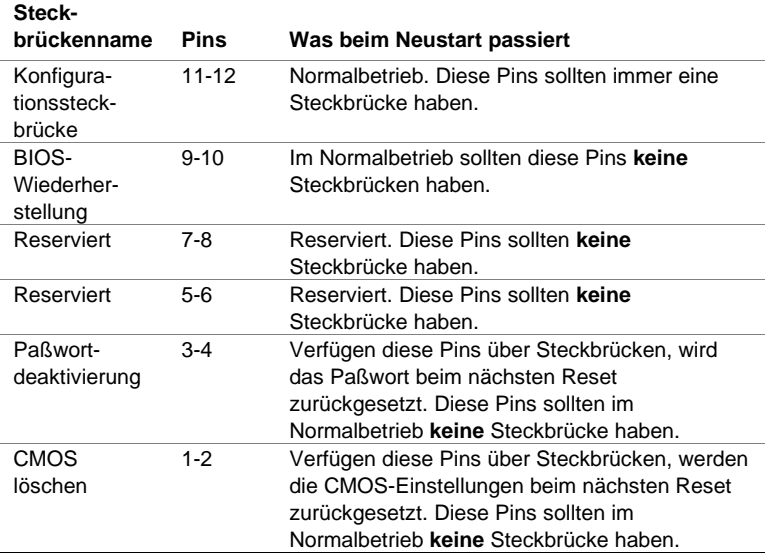

#### **Komponenten der Serverplatine**

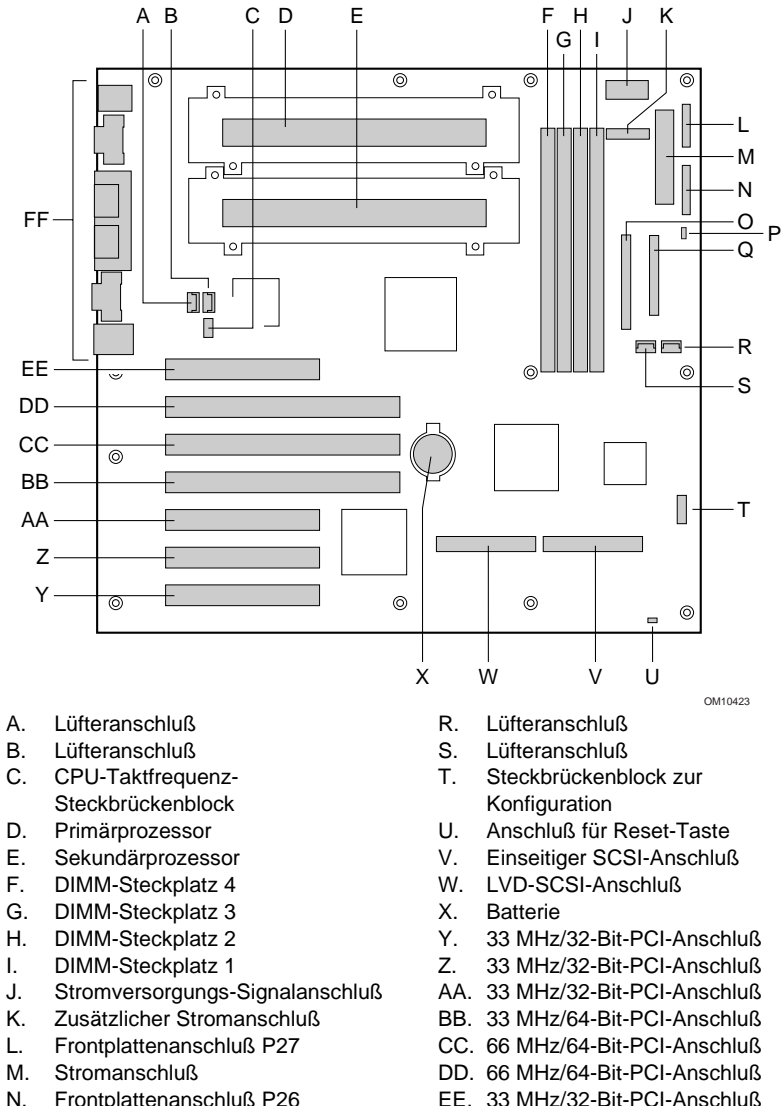

- DD. 66 MHz/64-Bit-PCI-Anschluß EE. 33 MHz/32-Bit-PCI-Anschluß
	- halber Länge
- FF. E/A-Anschlüsse

N. Frontplattenanschluß P26<br>O. IDE-Anschluß O. IDE-Anschluß P. Lautsprecheranschluß Q. Diskettenlaufwerkanschluß

- **SBT2 Serverplatine Kurzanleitung 29**
- 

**Anschlüsse an der Rückseite**

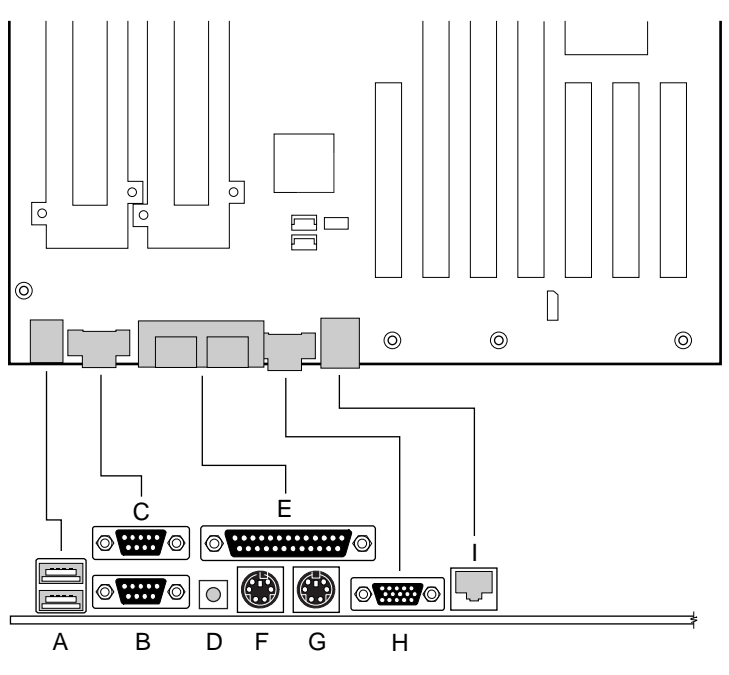

OM10424

- A. USB-Anschlüsse
- B. Anschluß für die serielle Schnittstelle 2
- C. Anschluß für die serielle Schnittstelle 1
- D. NMI-Schalter
- 
- E. Parallelportstecker<br>F. Tastaturanschluß Tastaturanschluß
- G. Mausanschluß
- H. Monitoranschluß
- I. Netzwerkanschluß

# **So erhalten Sie Hilfe**

#### **World Wide Web**

*http://support.intel.com/support/motherboards/server/sbt2*

#### **Telefon**

Sprechen Sie mit einem unserer Kundendiensttechniker\* (Intel behält sich das Recht vor, die Preise für den Telefonsupport jederzeit ohne vorherige Ankündigung zu ändern).

In den Vereinigten Staaten: **1-900-555-5800** (Mo.–Fr. 7:00–17:00 Uhr, Do. 7:00–15:00 Uhr PST).

Anrufe werden mit 2,50 US-Dollar pro Minute abgerechnet.

In den Vereinigten Staaten und Kanada: **1-800-404-2284** (Mo.–Fr. 7:00–17:00 Uhr, Do. 7:00–15:00 Uhr PST). Kreditkarten werden mit 25 US-Dollar pro Anruf abgerechnet.

In Europa: Englisch: +44-131-458-6847 Deutsch: +44-131-458-6954 Französisch: +44-131-458-6848 Italienisch: +44-131-458-6951

(Mo., Do., Fr. 8:00–17:00 Uhr, Di. u. Mi. 8:00–16:00 Uhr) Kreditkarten werden mit 25 US-Dollar pro Anruf abgerechnet (in lokaler Währung zu einem für Kreditkarten üblichen Wechselkurs, zuzüglich Mehrwertsteuer).

Im asiatisch-pazifischen Raum (Ortszeit Singapur, Okt.–April: Mo.–Fr. 6:00–16:00 Uhr; April–Okt.: Mo.–Fr. 5:00–16:00 Uhr). Kreditkarten werden mit 25 US-Dollar pro Anruf abgerechnet.

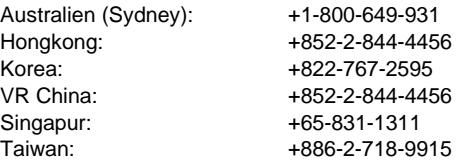

Für alle anderen Länder: Wenden Sie sich an das North American Service Center unter der Telefonnummer **+1-916-377-7000** (Mo.–Fr. 7:00–17:00 Uhr PST).

Kreditkarten werden mit 25 US-Dollar pro Anruf abgerechnet.

\* Oder wenden Sie sich an einen Fachhändler bzw. eine Intel Vertretung in Ihrer Nähe.

#### **Technische Fortbildung und Unterstützung**

Wenn Sie im Intel Product Dealer Program (Nordamerika), im Genuine Intel Dealer Program (asiatisch-pazifischer Raum) oder im Intel Product Integrator Program (Europa/Lateinamerika) registriert sind, sind Sie zu technischer Fortbildung und Support berechtigt.

In den Vereinigten Staaten und Kanada: **1-800-538-3373**, Durchwahl 442 (Mo.–Fr. 5:00–17:00 Uhr PST).

In Europa: Kontaktieren Sie Ihren Händler, oder faxen Sie Ihre Angaben an die Abteilung European Literature unter **+44 (0) 1793 513142**.

In Asien: **+65-831-1379** (Mo.–Fr. 8:30–17:30 Uhr, Ortszeit Singapur) oder per E-Mail an: **APAC\_gid@ccm.isin.intel.com**